# **mechmat Documentation**

*Release 0.1.0*

**Jelle Spijker**

**Apr 21, 2020**

## **CONTENTS:**

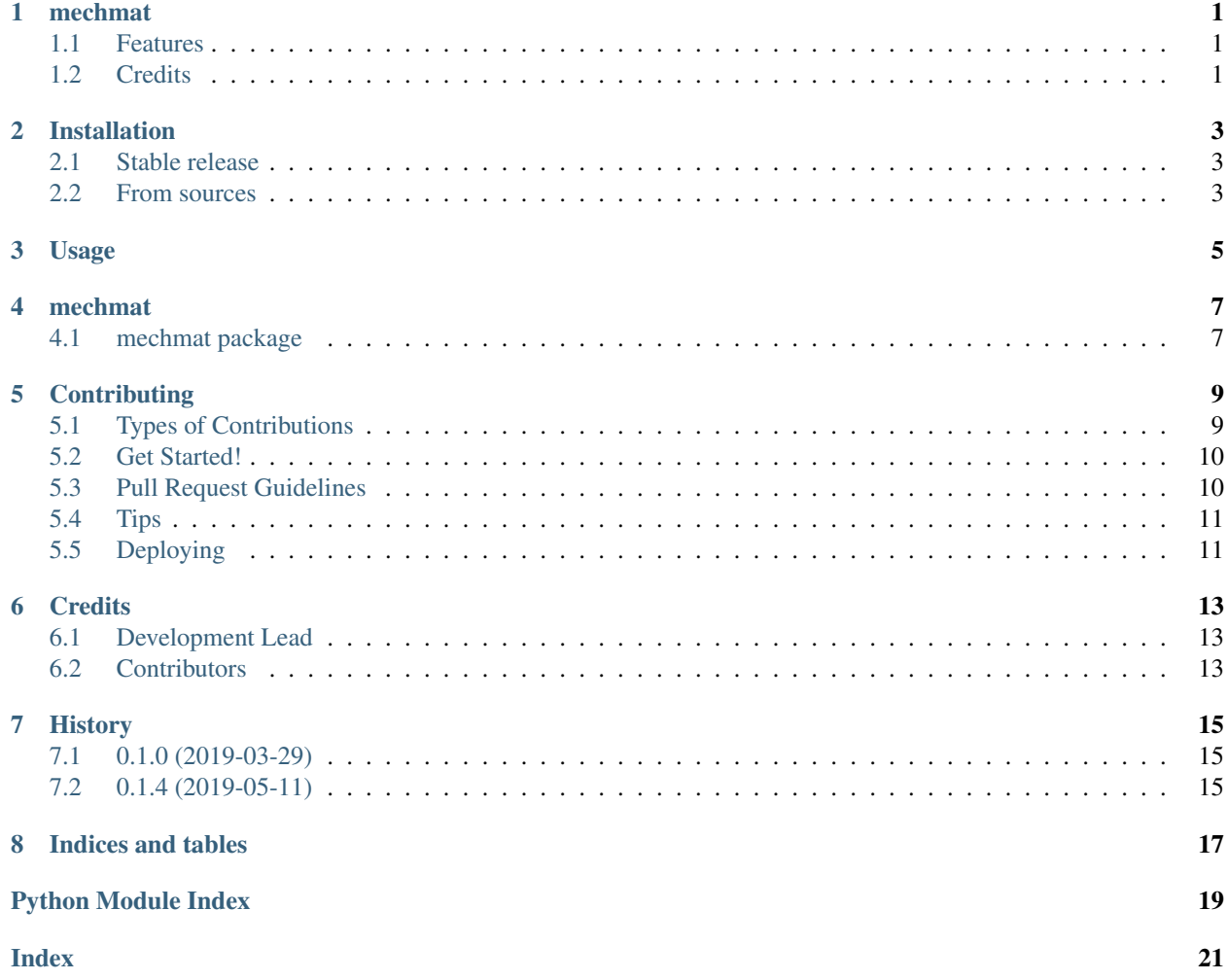

### **ONE**

### **MECHMAT**

<span id="page-4-0"></span>Python package for the definition of materials used during mechanical engineering calculations

- Free software: MIT license
- Documentation: [https://mechmat.readthedocs.io.](https://mechmat.readthedocs.io)

### <span id="page-4-1"></span>**1.1 Features**

• TODO

## <span id="page-4-2"></span>**1.2 Credits**

This package makes use of [pint](https://github.com/hgrecco/pint) for unit safe calculations.

This package was created with [Cookiecutter](https://github.com/audreyr/cookiecutter) and the [audreyr/cookiecutter-pypackage](https://github.com/audreyr/cookiecutter-pypackage) project template.

### **TWO**

### **INSTALLATION**

#### <span id="page-6-1"></span><span id="page-6-0"></span>**2.1 Stable release**

To install mechmat, run this command in your terminal:

**\$** pip install mechmat

This is the preferred method to install mechmat, as it will always install the most recent stable release.

If you don't have [pip](https://pip.pypa.io) installed, this [Python installation guide](http://docs.python-guide.org/en/latest/starting/installation/) can guide you through the process.

### <span id="page-6-2"></span>**2.2 From sources**

The sources for mechmat can be downloaded from the [Github repo.](https://github.com/jellespijker/mechmat)

You can either clone the public repository:

**\$** git clone git://github.com/jellespijker/mechmat

Or download the [tarball:](https://github.com/jellespijker/mechmat/tarball/master)

**\$** curl -OL https://github.com/jellespijker/mechmat/tarball/master

Once you have a copy of the source, you can install it with:

**\$** python setup.py install

**THREE**

**USAGE**

<span id="page-8-0"></span>To use mechmat in a project:

**import mechmat**

#### **FOUR**

#### **MECHMAT**

### <span id="page-10-6"></span><span id="page-10-1"></span><span id="page-10-0"></span>**4.1 mechmat package**

#### **4.1.1 Submodules**

#### <span id="page-10-4"></span>**4.1.2 mechmat.linked module**

<span id="page-10-2"></span>**class** mechmat.linked.**Linked**(*unit='dimensionless', rng=[-inf, inf], linked\_properties={}*) Bases: object

**static argument\_weight**(*visited*, *arg*)

**static get\_sorted\_functions**(*visited*, *args*)

**static in\_range**(*value*, *rng*)

**class** mechmat.linked.**MetaLinked**(*name*, *bases*, *attr\_dict*) Bases: type

#### <span id="page-10-5"></span>**4.1.3 mechmat.material module**

```
class mechmat.material.Material(**kwargs)
    Bases: object
```
" All materials inherit from this class. This class describes the basic properties, which all mater have, such as a *density*, *specific weight*, and *temperature*.

#### **CAS = None**

str: Chemical Abstracts Service number

```
category = None
    Category The Material category
```

```
density = None
     Linked Density \rho in [M^1L^{-3}]
```

```
dump()
```
" Returns a YAML dump of the material

**load**(*data*)

" Restores a YAML dump on the material

```
name = None
```
str: The common name of the material

#### <span id="page-11-2"></span>**short\_name**

str: Short name for the material. When it is not user specified, the [name](#page-10-3) is used. When this consists of multiple words, the short name is build from all first letters. When the name consist of a single word, the first two letters are used

```
specific_heat_at_const_pressure = None
     Linked Specific heat at constant pressure c_p in [L^2T^{-1}t^{-2}]specific_volume = None
     Linked Specific volume v in [L^3M^{-1}]
```
**specific\_weight = None**

[Linked](#page-10-2) Specific weight  $\gamma$  in  $[M^1L^{-2}t^{-2}]$ 

```
temperature = None
    Linked Temperature T in [T]
```

```
thermal_conductivity = None
     Linked Thermal conductivity k in [L^1M^1T^{-1}t^{-3}]
```

```
thermal_diffusivity = None
     Linked Thermal diffusivity \alpha in [L^2t^{-1}]
```
#### <span id="page-11-1"></span>**4.1.4 mechmat.subject module**

```
class mechmat.subject.Subject(prop, *observers)
    Bases: object
```
**notify**(*instance*, *key*)

**register**(*\*observers*)

**send**(*instance*, *key*)

#### <span id="page-11-0"></span>**4.1.5 Module contents**

Top-level package for mechmat.

## **CONTRIBUTING**

<span id="page-12-0"></span>Contributions are welcome, and they are greatly appreciated! Every little bit helps, and credit will always be given. You can contribute in many ways:

## <span id="page-12-1"></span>**5.1 Types of Contributions**

#### **5.1.1 Report Bugs**

Report bugs at [https://gitlab.com/pymech/mechmat/issues.](https://gitlab.com/pymech/mechmat/issues)

If you are reporting a bug, please include:

- Your operating system name and version.
- Any details about your local setup that might be helpful in troubleshooting.
- Detailed steps to reproduce the bug.

#### **5.1.2 Fix Bugs**

Look through the Gitlab issues for bugs. Anything tagged with "bug" and "help wanted" is open to whoever wants to implement it.

#### **5.1.3 Implement Features**

Look through the Gitlab issues for features. Anything tagged with "enhancement" and "help wanted" is open to whoever wants to implement it.

#### **5.1.4 Write Documentation**

mechmat could always use more documentation, whether as part of the official mechmat docs, in docstrings, or even on the web in blog posts, articles, and such.

### **5.1.5 Submit Feedback**

The best way to send feedback is to file an issue at [https://gitlab.com/pymech/mechmat/issues.](https://gitlab.com/pymech/mechmat/issues)

If you are proposing a feature:

- Explain in detail how it would work.
- Keep the scope as narrow as possible, to make it easier to implement.
- Remember that this is a volunteer-driven project, and that contributions are welcome :)

#### <span id="page-13-0"></span>**5.2 Get Started!**

Ready to contribute? Here's how to set up *mechmat* for local development.

- 1. Fork the *mechmat* repo on Gitlab.
- 2. Clone your fork locally:

\$ git clone git@gitlab.com:your\_name\_here/mechmat.git

3. Install your local copy into a virtualenv. Assuming you have virtualenvwrapper installed, this is how you set up your fork for local development:

```
$ mkvirtualenv mechmat
$ cd mechmat/
$ python setup.py develop
```
4. Create a branch for local development:

```
$ git checkout -b name-of-your-bugfix-or-feature
```
Now you can make your changes locally.

5. When you're done making changes, check that your changes pass flake8 and the tests, including testing other Python versions with tox:

```
$ flake8 mechmat tests
$ python setup.py test or py.test
$ tox
```
To get flake8 and tox, just pip install them into your virtualenv.

6. Commit your changes and push your branch to Gitlab:

```
$ git add .
$ git commit -m "Your detailed description of your changes."
$ git push origin name-of-your-bugfix-or-feature
```
7. Submit a pull request through the Gitlab website.

### <span id="page-13-1"></span>**5.3 Pull Request Guidelines**

Before you submit a pull request, check that it meets these guidelines:

- 1. The pull request should include tests.
- 2. If the pull request adds functionality, the docs should be updated. Put your new functionality into a function with a docstring, and add the feature to the list in README.rst.
- 3. The pull request should work for Python 2.7, 3.4, 3.5 and 3.6, and for PyPy. Check [https://travis-ci.org/](https://travis-ci.org/jellespijker/mechmat/pull_requests) [jellespijker/mechmat/pull\\_requests](https://travis-ci.org/jellespijker/mechmat/pull_requests) and make sure that the tests pass for all supported Python versions.

## <span id="page-14-0"></span>**5.4 Tips**

To run a subset of tests:

```
$ py.test tests.test_mechmat
```
## <span id="page-14-1"></span>**5.5 Deploying**

A reminder for the maintainers on how to deploy. Make sure all your changes are committed (including an entry in HISTORY.rst). Then run:

```
$ bumpversion patch # possible: major / minor / patch
$ git push
$ git push --tags
```
Travis will then deploy to PyPI if tests pass.

### **SIX**

## **CREDITS**

## <span id="page-16-1"></span><span id="page-16-0"></span>**6.1 Development Lead**

• Jelle Spijker [<spijker.jelle@gmail.com>](mailto:spijker.jelle@gmail.com)

## <span id="page-16-2"></span>**6.2 Contributors**

None yet. Why not be the first?

### **SEVEN**

### **HISTORY**

## <span id="page-18-1"></span><span id="page-18-0"></span>**7.1 0.1.0 (2019-03-29)**

• First release on PyPI.

## <span id="page-18-2"></span>**7.2 0.1.4 (2019-05-11)**

- Multiple bug fixes
- Accepts Numpy arrays
- State factor for easy creation of material states
- State can now be set when initializing
- Expanded the base material properties
- Added support for Jupyter Markdown, LaTeX and HTML representation

## **EIGHT**

## **INDICES AND TABLES**

- <span id="page-20-0"></span>• genindex
- modindex
- search

## **PYTHON MODULE INDEX**

#### <span id="page-22-0"></span>m

mechmat, [8](#page-11-0) mechmat.linked, [7](#page-10-4) mechmat.material, [7](#page-10-5) mechmat.subject, [8](#page-11-1)

### **INDEX**

## <span id="page-24-0"></span>A

argument\_weight() (*mechmat.linked.Linked static method*), [7](#page-10-6)

## $\mathsf{C}$

CAS (*mechmat.material.Material attribute*), [7](#page-10-6) category (*mechmat.material.Material attribute*), [7](#page-10-6)

## D

density (*mechmat.material.Material attribute*), [7](#page-10-6) dump() (*mechmat.material.Material method*), [7](#page-10-6)

## G

get\_sorted\_functions() (*mechmat.linked.Linked static method*), [7](#page-10-6)

### I

in\_range() (*mechmat.linked.Linked static method*), [7](#page-10-6)

### $\mathbf{L}$

Linked (*class in mechmat.linked*), [7](#page-10-6) load() (*mechmat.material.Material method*), [7](#page-10-6)

### M

Material (*class in mechmat.material*), [7](#page-10-6) mechmat (*module*), [8](#page-11-2) mechmat.linked (*module*), [7](#page-10-6) mechmat.material (*module*), [7](#page-10-6) mechmat.subject (*module*), [8](#page-11-2) MetaLinked (*class in mechmat.linked*), [7](#page-10-6)

### N

name (*mechmat.material.Material attribute*), [7](#page-10-6) notify() (*mechmat.subject.Subject method*), [8](#page-11-2)

### R

register() (*mechmat.subject.Subject method*), [8](#page-11-2)

### S

send() (*mechmat.subject.Subject method*), [8](#page-11-2) short\_name (*mechmat.material.Material attribute*), [7](#page-10-6)

- specific\_heat\_at\_const\_pressure (*mechmat.material.Material attribute*), [8](#page-11-2)
- specific\_volume (*mechmat.material.Material attribute*), [8](#page-11-2)

specific\_weight (*mechmat.material.Material attribute*), [8](#page-11-2)

Subject (*class in mechmat.subject*), [8](#page-11-2)

## T

temperature (*mechmat.material.Material attribute*), [8](#page-11-2) thermal\_conductivity (*mech-*

*mat.material.Material attribute*), [8](#page-11-2) thermal\_diffusivity (*mechmat.material.Material attribute*), [8](#page-11-2)